# TIPS & TRICKS FOR CONNECTING TO THE HAMLINE CHURCH ONLINE WORSHIP

# **If you have a Facebook account:**

- 1. Go to facebook.com and login in
- 2. Search for "Hamline Church United Methodist" OR

Navigate to:

www.facebook.com/HamlineChurchUM/

3. When the live stream is available it will appear at the top of the feed. If you don't see it, try refreshing your browser.

When it's live you can click the "play" icon

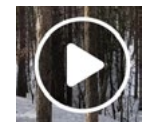

# **If you do not have a Facebook account:**

- *1. Open a Internet browser and type in:* www.hamlinechurch.org/worship/live-stream
- 2. OR *go to* hamlinechurch.org *and scroll down to* "Updates from Hamline Church" and click on the "Worship Online" button

3. Scroll down to the "Live Stream" and hit the Play icon.

4. OR you can watch the Live Stream via the Facebook Newsfeed - the video should be the first thing you see in the newsfeed (if not, try refreshing the page). Click on the play button to begin.

#### **Facebook Newsfeed**

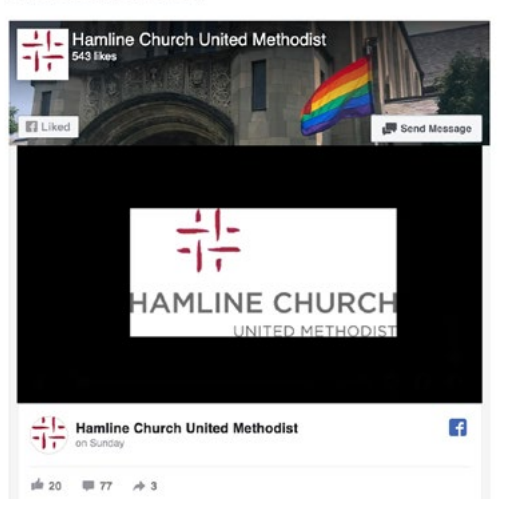

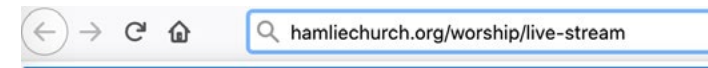

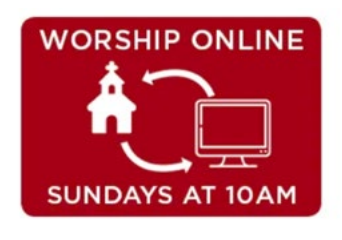

**Live Stream:** 

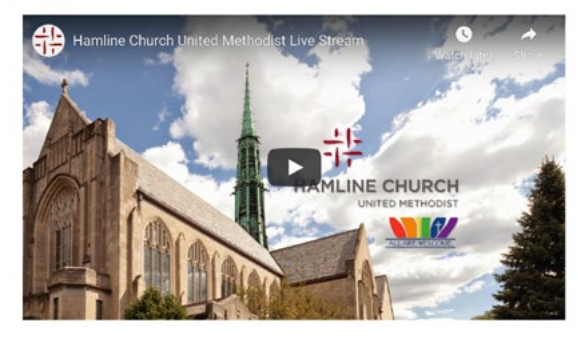

### **Facebook Newsfeed**

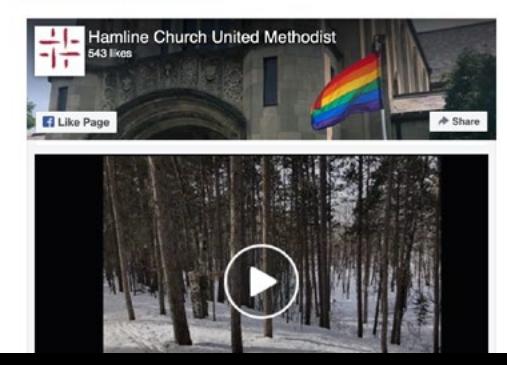

# **Making the Window Bigger:**

The Facebook feed video is small. Here are a few ways to make it bigger.

### IF VIEWING ON OUR WEBSITE VIA THE FB FEED: HAMLINECHURCH.ORG/WORSHIP/LIVE-STREAM/

- 1. Once on the page scroll to the "Facebook Newsfeed"
- 2. When you see the live stream, click the "Play" icon.
- 3. Click on the "f" Facebook icon in the lower right corner to open in a new tab.

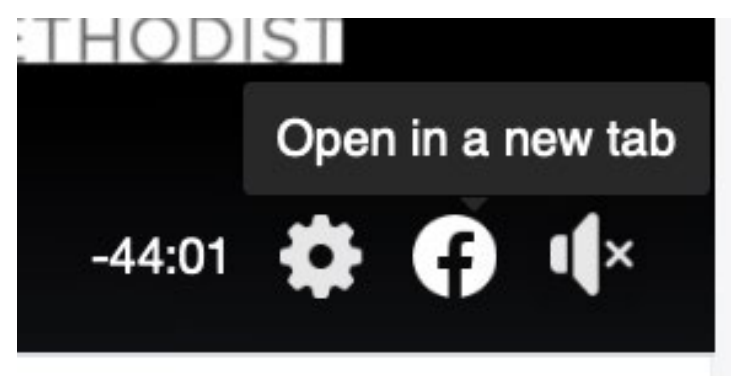

From here you can click on the expanding arrows in the lower right corner to make the video fullscreen.

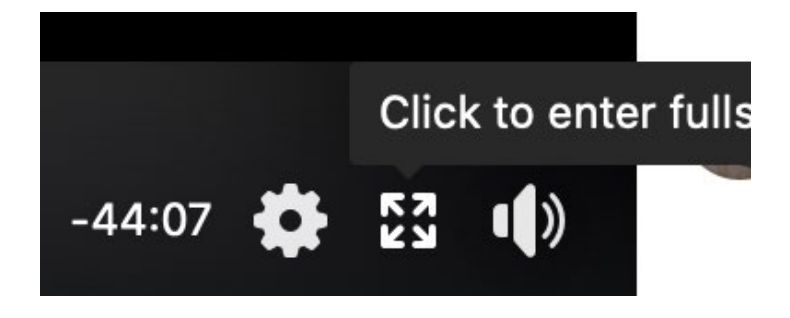

### IF VIEWING ON FACEBOOK: FACEBOOK.COM/HAMLINECHURCHUM/

- 1. The live stream should be at the top of the news feed. Once it's live click the "Play" icon. (refresh page if you don't see the live stream right away, it might take a minute to start).
- 2. Click on the arrows icon in the lower right corner to open a larger window.

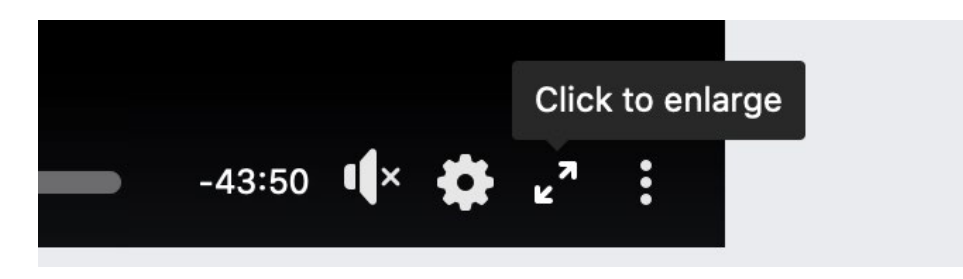

## **Sound issues:**

We are working to make sound as clear and loud as we can. Make sure your volume on your computer is as loud as you can, and be sure to turn the video volume up (info below). Headphones plugged into your phone or computer will likely help!

*If you don't hear sound…*

1. Click on volume icon on bottom right of video (if there is an 'x' by the sound icon it's currnetly muted.) Click and drag the slider all the way up to turn up the volume.

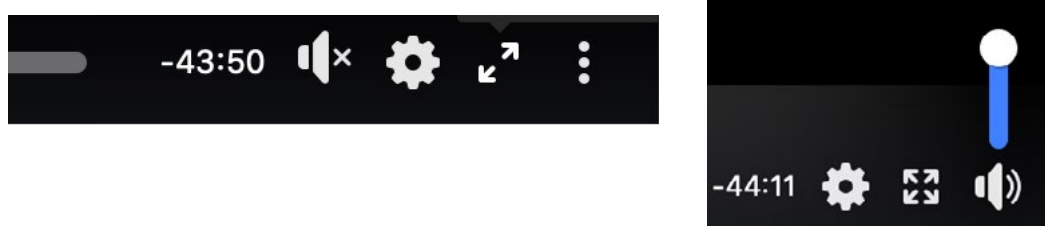

2. Make sure your computer volume is turned on/up

## **If you missed the live stream:**

1. Open a Internet browser and type in: www.hamlinechurch.org/worship/live-stream

Q hamliechurch.org/worship/live-stream

2. Scroll down on the page to the section "Archives of worship live stream available here." and click on the video play button to begin viewing.

### Archives of worship live stream available here.

Worship from March 15, 2020:

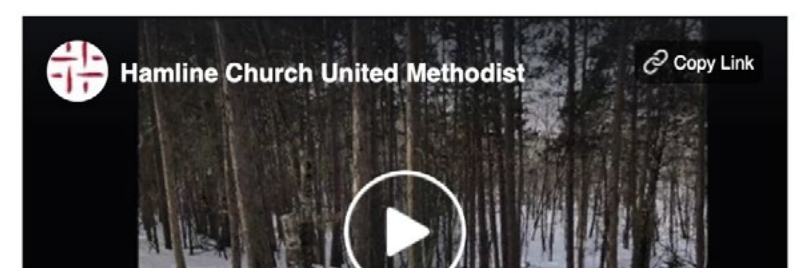

- 3. Or go to the Hamline Church Facebook page: facebook.com/HamlineChurchUM/
- 4. Click on "Videos" on the left side menu
- 5. Click on the Live Stream video (named by date) that you'd like to watch!